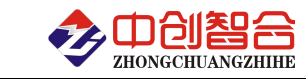

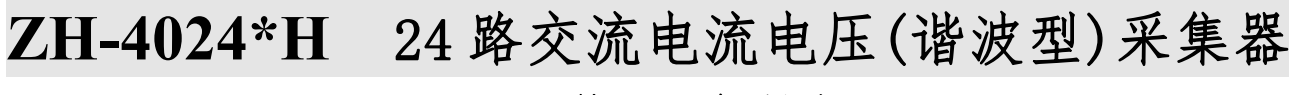

# 使用说明书

关键词:电流电压检测、31 次谐波检测、RS485 通讯、以太网通讯、MODBUS 协议、直有效值测量

#### 一、产品概述

本产品为一款实时测量 24 路交流电流(或电压)的数据采集模块,也可电压电流混合输入,采用高精密 电流(压)互感器实现信号的隔离与传感,信号测量采用专用的真有效值测量芯片,可准确测量各种波形的 电流(压)真有效值,且精度高,稳定性好;具有 24 通道的 31 次谐波信号测量功能,采用 RS485 接口或 RJ45 以太网接口。广泛应用动环监测、电源开关柜、用电质量分析监测等。本产品具有特点以下:

- > 24 路同步采样相互独立 A/D, 250ms 完成数据采集更新;
- > 真有效值测量,适用于各种波形,具有基波/谐波电压电流有效值测量,31 次谐波测量;
- 稳定性好,测量精度不受环境温度影响;
- > 通讯地址和波特率具有拔码开关设置与软件设置两种方式可选;
- > 拔插端子使用方便,带螺丝坚固安全可靠;
- 可靠性高,每通道之间相互隔离,电源 DCDC 隔离,通讯专用芯片隔离,耐压大于 2500V;
- **>** 通讯协议可选 Modbus-RTU 或 Modbus-TCP 协议:

#### 二、产品型号

- **ZH-40243H-14F2 2**4 路交流组合输入(电压电流可任意组合),RS485 接口
- **ZH-40241H-14F2 2**4 路交流电压输入,RS485 接口
- **ZH-40242H-14F2 2**4 路交流电流输入,RS485 接口
- **ZH-40243H-34F2 2**4 路交流组合输入(电压电流可任意组合),RJ45 网口
- **ZH-40241H-34F2 2**4 路交流电压输入,RJ45 网口
- **ZH-40242H-34F2 2**4 路交流电流输入,RJ45 网口

#### 注: 需 9-55V 电源型号尾缀为 "-15F2"; 可订制 Wifi 传输接口。

#### 三、性能指标

- 精度等级:0.2%;
- 电流量程:10mA/100mA/1A/5AAC 等;(电流量程可通过外接互感器扩大量程范围)
- 电压量程:10V/100V/450VAC;
- 过载测量: 可过载量程的 1.5 倍测量;
- 频响范围:20-3000Hz;
- 输入阻抗:电压通道 2kΩ/V;电流通道 0 欧;
- 工作温度:-20℃~+70℃;
- > 数据更新时间: 250mS(谐波测量更新 5 秒左右,可关闭谐波功能);
- 隔离耐压:>2500V DC;
- > 辅助电源: +9V-30V 或+9V-55V;
- 额定功耗:<2W(典型值 24V 电源小于 40mA 功耗);
- > 输出接口: RS485 或 RJ45 网口,通讯协议 Modbus-RTU 协议或 Modbus-TCP;
- 数据输出:24 路输入信号的真有效值,31 次谐波数据等;
- 通讯波特率:2400、4800、9600、19200、38400、57600、115200 bps;
- 数据格式:奇校验/偶校验/无校验(默认)、8 个数据位、1 个停止位;
- 通讯设置:通讯地址和波特率具有拔码开关设置与软件设置两种方式可选,默认为开关设置方式;
- 安装方式:35mm 导轨或螺钉安装; 螺钉安装:197\*101mm,安装孔径ф4.5mm;

#### 串口参数出厂默认:地址 **1** 号、**9600** 波特率,无校验,**8** 个数据,**1** 停止位**;**

#### 网口参数出厂默认:**IP:192.168.2.7,**端口 **20108**,网页登录修改用户名 **admin,**密码 **admin;**

通讯协议出厂默认为 Modbus-RTU 协议, 如需使用 Modbus-TCP 协议需对寄存器进行设置, 详见寄存器表。

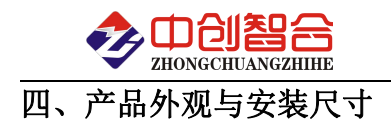

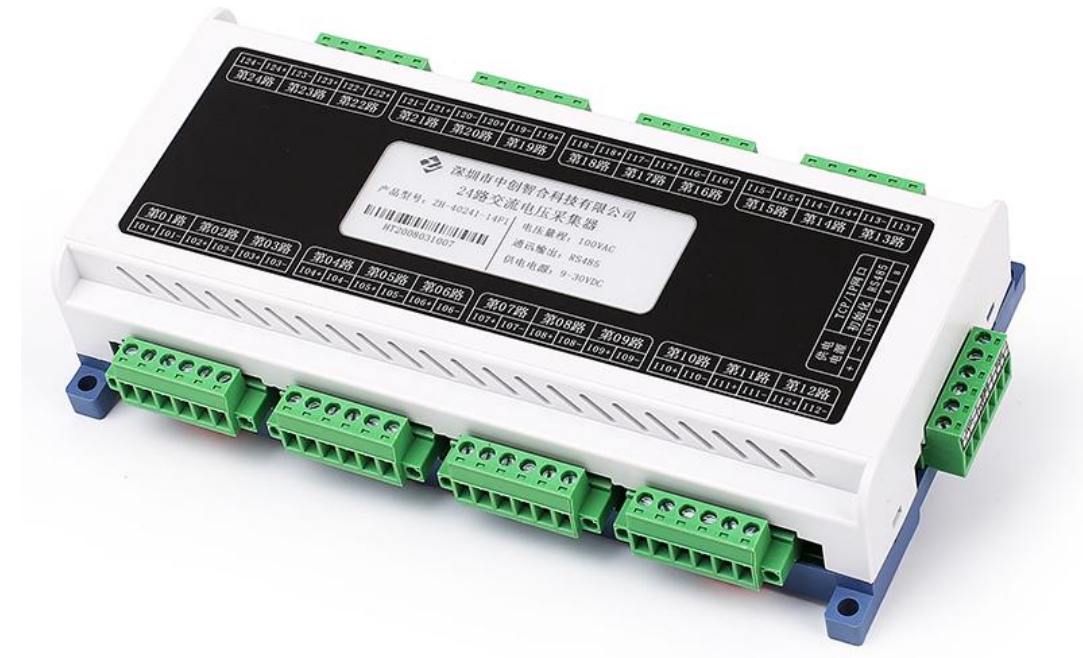

图一、产品实物图(导轨安装或螺钉)

外观尺寸: 217X112X47mm, 螺钉安装尺寸 197\*101mm, 安装孔径 ф 4.5mm

五、产品接线说明

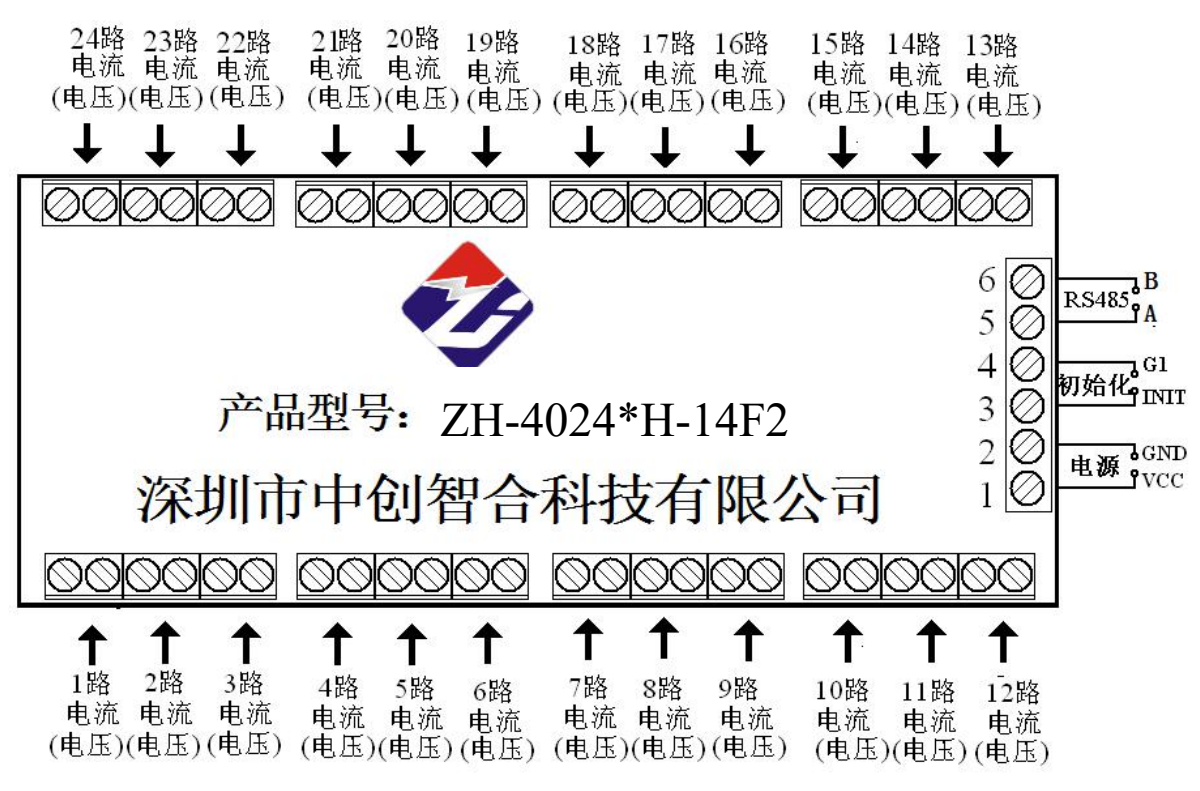

图四、产品接线参考图

说明: 电流输入通过端子输入, 必须保证电流的线头 3X3(mm), 否则电流导线无法接入; 电流和电压组合 式产品时电压与电流通道数由客户订货时指定,总通道数为 24 路。

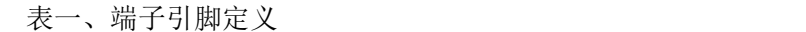

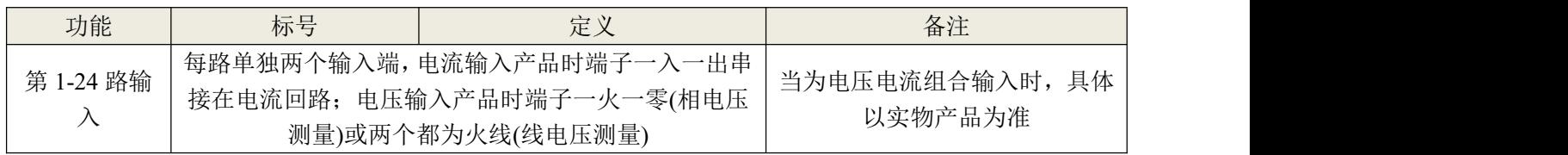

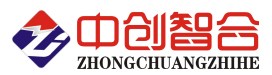

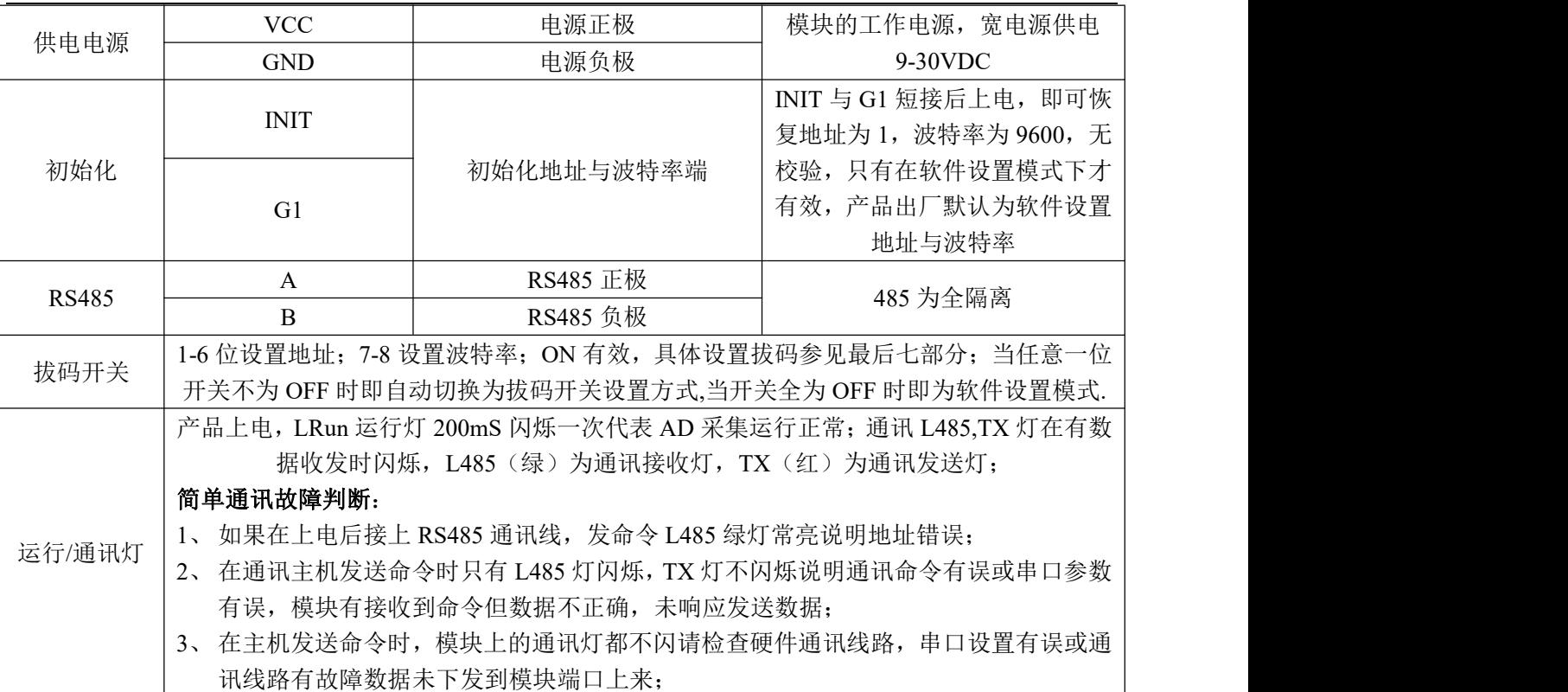

六、MODBUS 通讯协议

1、RTU 协议报文格式(0x 代表 16 进制数据)

(1)、功能码 0x03---查询从设备寄存器内容

#### 主设备报文

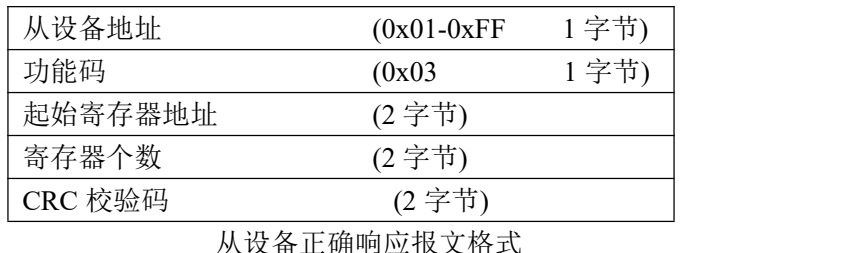

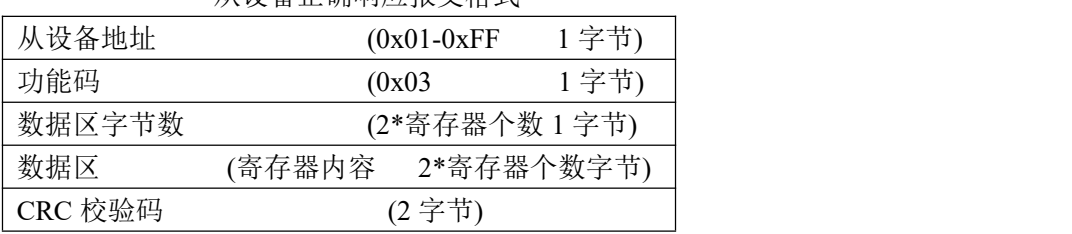

#### (2)、功能码 0x10---对从设备寄存器置数

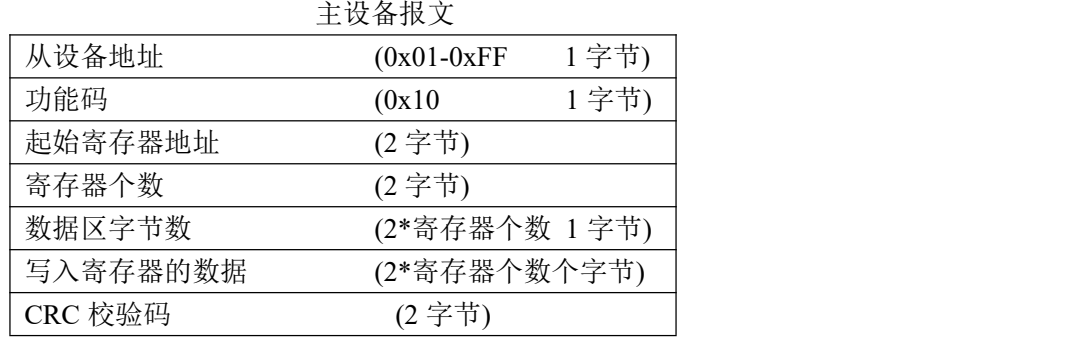

从设备正确响应报文格式

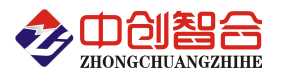

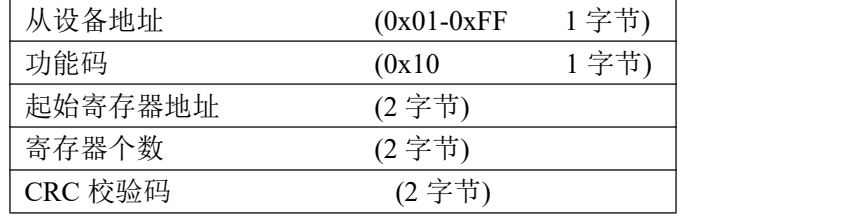

注:1、CRC 检验码低位在前、高位在后,寄存器地址, 寄存器个数,数据均为高位在前、低位在后; 2、寄存器字长为 16bit(两个字节)

#### 2、寄存器说明与命令格式

(1)、电参量数据寄存器定义表(产品量程值详见产品标签的电压电流输入量程)

|           |           |    |        | (1) 毛乡主众府町1和人入公(/ 胆圭住肚斤儿/ 阳冲亚时毛压毛狐制八圭生) |                      |
|-----------|-----------|----|--------|-----------------------------------------|----------------------|
| 寄存器地址     | 寄存器内容     | 读/ | 寄存器类   | 数据还原(量程值详见产品标                           | 备注                   |
| Hex(十进制)  |           | 写  | 型(16位) | 签,DATA 为通讯读取的数据)                        |                      |
| 0000H(0)  | 第1路值      | 读  | uint   | 值=DATA/10000*量程值                        |                      |
| 0001H(1)  | 第2路值      | 读  | uint   | 值=DATA/10000*量程值                        |                      |
| 0002H(2)  | 第3路值      | 读  | uint   | 值=DATA/10000*量程值                        |                      |
| 0003H(3)  | 第4路值      | 读  | uint   | 值=DATA/10000*量程值                        |                      |
| 0004H(4)  | 第5路值      | 读  | uint   | 值=DATA/10000*量程值                        |                      |
| 0005H(5)  | 第6路值      | 读  | uint   | 值=DATA/10000*量程值                        |                      |
| 0006H(6)  | 第7路值      | 读  | uint   | 值=DATA/10000*量程值                        |                      |
| 0007H(7)  | 第8路值      | 读  | uint   | 值=DATA/10000*量程值                        | 输出 10000 对应产品        |
| 0008H(8)  | 第9路值      | 读  | uint   | 值=DATA/10000*量程值                        | 的量程值,相当于百            |
| 0009H(9)  | 第10路值     | 读  | uint   | 值=DATA/10000*量程值                        | 分比输出方式,如产            |
| 000AH(10) | 第11路值     | 读  | uint   | 值=DATA/10000*量程值                        | 品电压量程为 400V,         |
| 000BH(11) | 第12路值     | 读  | uint   | 值=DATA/10000*量程值                        | 读到数据为 5500,即         |
| 000CH(12) | 第13路值     | 读  | uint   | 值=DATA/10000*量程值                        | 实际值                  |
| 000DH(13) | 第14路值     | 读  | uint   | 值=DATA/10000*量程值                        | $= 5500/10000*400=2$ |
| 000EH(14) | 第15路值     | 读  | uint   | 值=DATA/10000*量程值                        | 20V(即 5500*0.04),    |
| 000FH(15) | 第16路值     | 读  | uint   | 值=DATA/10000*量程值                        | 相当于读到数据乘             |
| 0010H(16) | 第17路值     | 读  | uint   | 值=DATA/10000*量程值                        | 以一个常数.               |
| 0011H(17) | 第18路值     | 读  | uint   | 值=DATA/10000*量程值                        |                      |
| 0012H(18) | 第19路值     | 读  | uint   | 值=DATA/10000*量程值                        |                      |
| 0013H(19) | 第20路值     | 读  | uint   | 值=DATA/10000*量程值                        |                      |
| 0014H(20) | 第 21 路值   | 读  | uint   | 值=DATA/10000*量程值                        |                      |
| 0015H(21) | 第 22 路值   | 读  | uint   | 值=DATA/10000*量程值                        |                      |
| 0016H(22) | 第 23 路值   | 读  | uint   | 值=DATA/10000*量程值                        |                      |
| 0017H(23) | 第 24 路值   | 读  | uint   | 值=DATA/10000*量程值                        |                      |
| 0018H(24) | 1 路频率     | 读  | uint   | 值=DATA/100(从 15 路取)                     | 30-3000Hz, 当频率大于     |
| 0019H(25) | 2 路频率     | 读  | uint   | 值=DATA/100(从 18 路取)                     | 500Hz 时, 频率值         |
| 001AH(26) | 3 路频率     | 读  | uint   | 值=DATA/100(从 21 路取)                     | =DATA/1000; DATA 为   |
| 001BH(27) | 4 路频率     | 读  | uint   | 值=DATA/100(从 24 路取)                     | 通讯读到的值               |
|           |           |    |        | 特殊功能(每三路为三相接线输入时具有以下功能)                 |                      |
| 001CH(28) | 13-15 路相序 | 读  | uint   | 0:相序正常;<br>1:相序错误                       |                      |
| 001DH(29) | 16-18 路相序 | 读  | uint   | $0:$ 相序正常;<br>1:相序错误                    | 每一组为三相输入             |
| 001EH(30) | 19-21 路相序 | 读  | uint   | 0:相序正常;<br>1:相序错误                       | 才有此功能                |
| 001FH(31) | 22-24 路相序 | 读  | uint   | 0:相序正常;<br>1:相序错误                       |                      |
|           |           |    |        |                                         |                      |

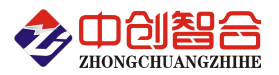

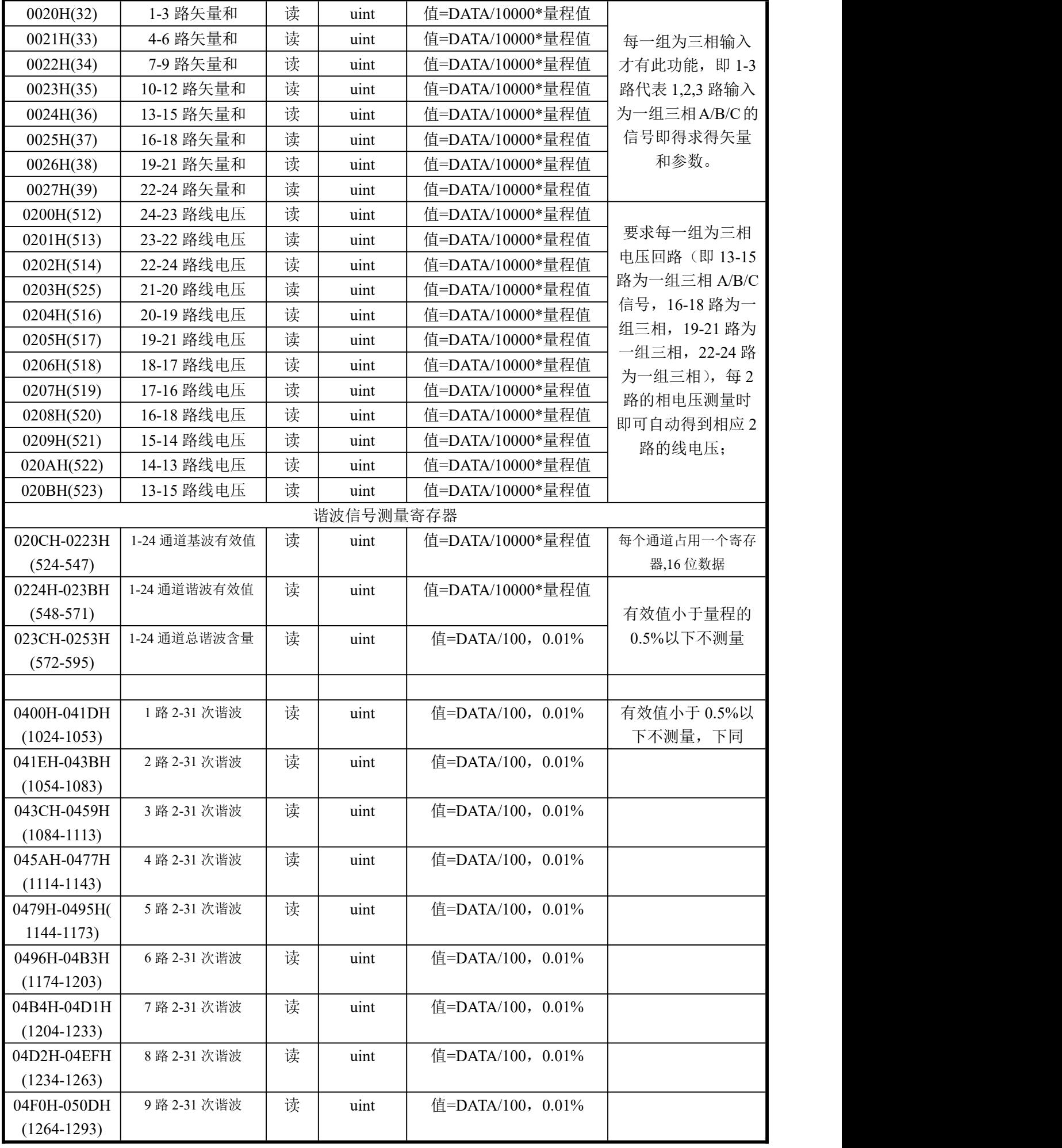

深圳市中创智合科技有限公司产品手册 TEL: 0755-82549363 网址: http://www.szzczh.cn

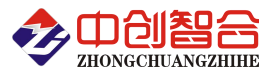

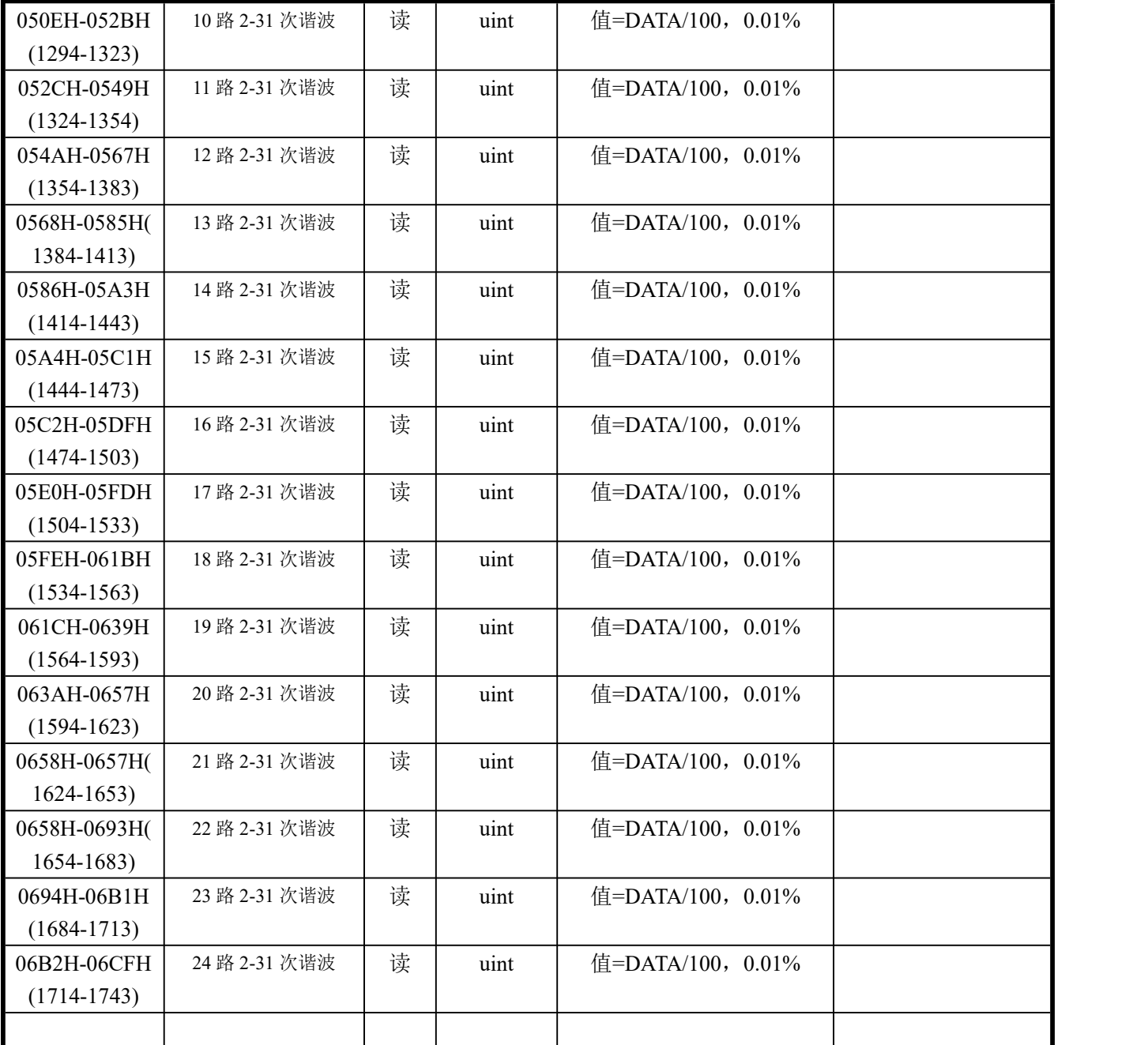

数据范围说明:DATA 为从采集器读到的原始数据值,量程值可在采集器的标签上查看。

(2)、模块名、地址与波特率寄存器定义表

| 寄存器地址(Hex) | 寄存器个数<br>寄存器内容 |  | 寄存器状态 | 数据范围                 |
|------------|----------------|--|-------|----------------------|
| 004EH(78)  | 零点屏蔽           |  | 写     | 0-50 (最大屏蔽值为量程 0.5%) |
| 004FH(79)  | 无              |  | 写     | 保留                   |
| 0050H(80)  | 地址             |  | 读/写   | 地址(0-256) (注 1)      |
| 0051H(81)  | 波特率            |  | 读/写   | 波特率(00-10)           |
| 0052H(82)  | 寄偶校验           |  | 读/写   | 0-无校验; 1-寄校验; 2-偶校验; |
|            |                |  |       | 3-2 停止位,无校验;         |
| 0053H83)   | 电压量程值          |  | 读/写   | 0-65536 (不参与计算)      |
| 0054H(84)  | 电流量程值          |  | 读/写   | 0-65536 (不参与计算)      |
| 0055H(85)  | 模块名称-高         |  | 读/写   | 默认为:3430H            |
| 0056H(86)  | 模块名称-中         |  | 读/写   | 默认为:3234H            |
| 0057H(87)  | 模块名称-低         |  | 读/写   | 默认为:3346H            |

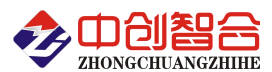

说明: 波特率代码定义: 00--115200bps 01--9600bps 02--19200bps 03--38000bps 04--2400bps 05--4800bps 06--9600bps 07--19200bps 08--38400bps 09--57600bps 0A--115200bps;当硬件拔码开关 设置波特率时请参照最后一页的设置方法;

(3) 、协议转换设置(网络通讯接口产品可选择使用 Modbus-TCP 协议)

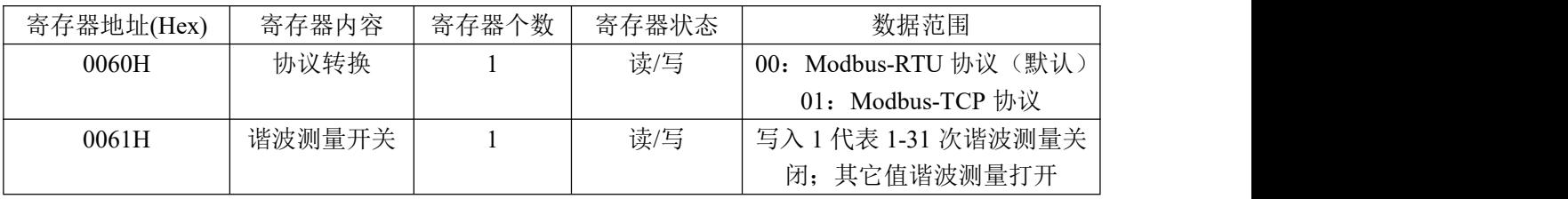

发命令由 RTU 协议修改为 Modbus-TCP 协议举例:

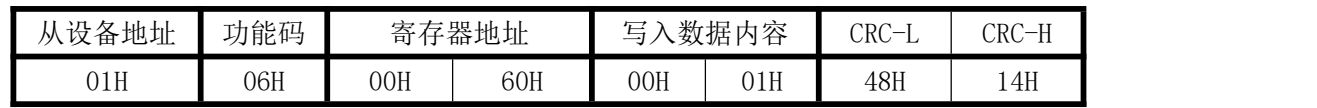

命令发送成功后返回相同的数据,修改成功后就需要用 TCP 协议发指令通讯:

(4)、命令举例

命令中所有寄存器地址字节、寄存器个数字节、数据字节高位在前,低位在后;CRC 校验码低位字节 在前,高位字节在后;

A:读所有 24 组电流数据发送命令举例:

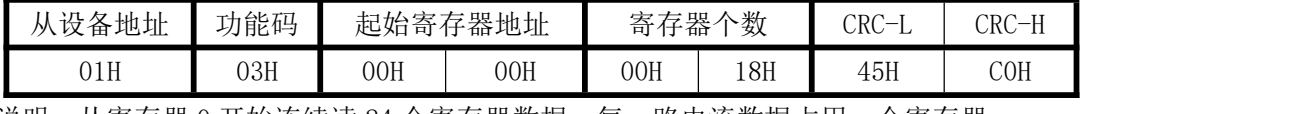

说明:从寄存器 0 开始连续读 24 个寄存器数据,每一路电流数据占用一个寄存器; 数据返回格式:

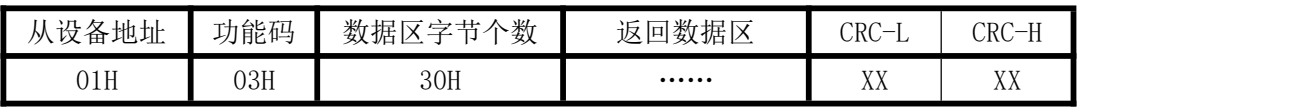

说明: 数据区总共有 24 组数据, 30H 代表返回数据区为 48 个字节的数据, 每组数据为 2 个字节, 高字节在前;CRC 校验码要根据实际数据得出;数据最小为:0000H,最大值为:2710H(十六进 制),10000D(十进制)

B:修改地址与波特率发送命令举例:(地址由原来的 01 号变为 02 号,波特率改为 9600<代码为 01>)

| 从设备<br>地址 | 功能<br>码 | 起始寄<br>存器地址 |     | 寄   | 存器<br>↑数 | 数据字<br>节个数 | 一<br>ᆖ<br>器的数据 |     | √寄存 |     | CRC<br>- | CRC-H<br>$-H$ |
|-----------|---------|-------------|-----|-----|----------|------------|----------------|-----|-----|-----|----------|---------------|
| 01H       | 10H     | 00H         | 50H | 00H | 02H      | 04H        | 00H            | 02H | 00H | 01H | 96H      | 93H           |

说明: "写入寄存器的数据"02代表地址码;第四字节为修改后的波特率代码;波特率代码定义如上 数据返回格式:

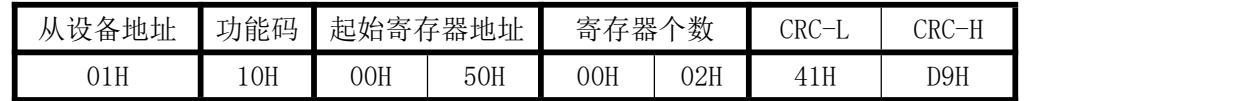

### 七、硬件拨盘地址与软件地址选择功能

本板内部有一个贴片的 8 位拔码开关,可做为硬件与软件设计通讯地址和波特率的切换开关,具体如  $\overline{\Gamma}$ :

软件设置: 当 1-8 位开关都在 OFF 状态下,即为软件设置地址与波特率(出厂默认为全 OFF, 即软件 设置);

硬件设置:当任意一位开关拔到 ON 状态时即硬件开关设置通讯地址和波特率方式生效,此时需设置 正确的开关状态方式,确保正确的通讯参数,开关位于"ON"时为"1";"OFF"时为"0"。

1-6 为地址设置,可选地址为:00H-3FH(十六进制)0-63(十进制)

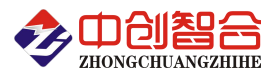

7-8 为波特率设置,可选波特率为,00H-03H(十六进制)0-3(十进制)

代码定义: 0--115200bps 1--9600bps 2--19200bps 3--38400bps

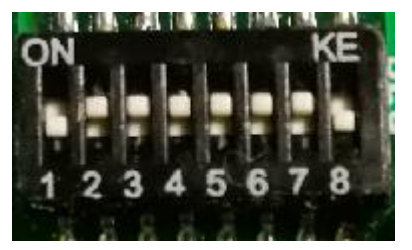

# 附 1:地址码对照表

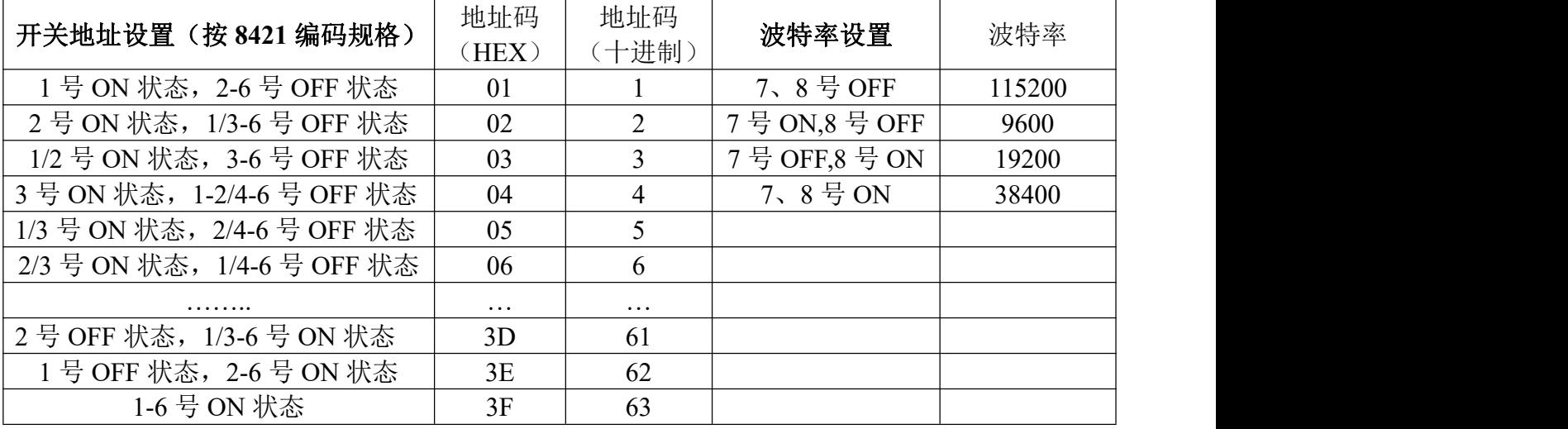

注:如对 16 进制的 8421 编码不熟的可自行查税相关资料说明;

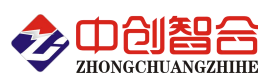

## 附 2:网络接口模块测试与设置方法

#### 1、网口功能特点:

- 10/100Mbps 自适应以太网接口,支持 AUTO-MDIX 网线交叉直连自动切换;
- 工作模式可选择 TCP Serve、TCP Client、UDP Client、UDP Server、Httpd Client;
- 自定义心跳包机制,保证连接真实可靠,可用来检测死连接;
- 自定义注册包机制,可检测连接状态,识别模块,也可做自定义包头;
- ◆ TCP Server 模式下, 连接 Client 的数量可在 1 到 16 个之间任意设置, 默认 4 个, 已连接 Client 的 IP 可在内置网页状态界面显示,按连接计算发送/接收数据;
- TCP Server 模式下,当连接数量达到最大值时,新连接是否踢掉旧连接可设置;
- ◆ 支持 TCP Client 短连接功能, 短连接断开时间自定义;
- 支持超时重启(无数据重启)功能,重启时间自定义;
- TCP 连接建立前,数据缓存是否清理可设置;
- ◆ DHCP 功能, 能够自动获取 IP;
- ◆ MAC 地址可修改, 出厂烧写全球唯一 MAC, 支持自定义 MAC 功能;
- DNS 功能,域名解析; DNS 服务器地址可自定义;
- 支持虚拟串口,可提供配套的虚拟串口软件;
- 可以跨越网关,交换机,路由器运行; 可以工作在局域网,也可访问外网;

# 网口默认参数:工作模式:**TCP Serve**;**IP**:**192.168.2.7**;端口号:**20108**;用户名:**admin;** 密码**:admin**

**2**、模块工作方式设置(可网页登录设置或用专用的设置软件方式):

自带内置的网页服务器,与常规的网页服务器相同,用户可以通过网页登录设置参数也可以通过网页 查看模块的相关状态。网页服务器的端口号可设置,默认为 80。

默认首页为当前状态界面,每隔 10s 刷新一次,显示模块工作状态:

网络发送总数:通过网络发送数据可以判断 模块发送多少数据到外网;

网络接收总数:通过接收计数可以判断有多少数据从网络发向模块;

已连接远端 IP/ 网络发送/ 接收: 通过此项, 可以看到 模块 与哪一个设备进行连接, 该连接发送和 接收的数据量有多少,目前只支持 5 个连接状态显示。

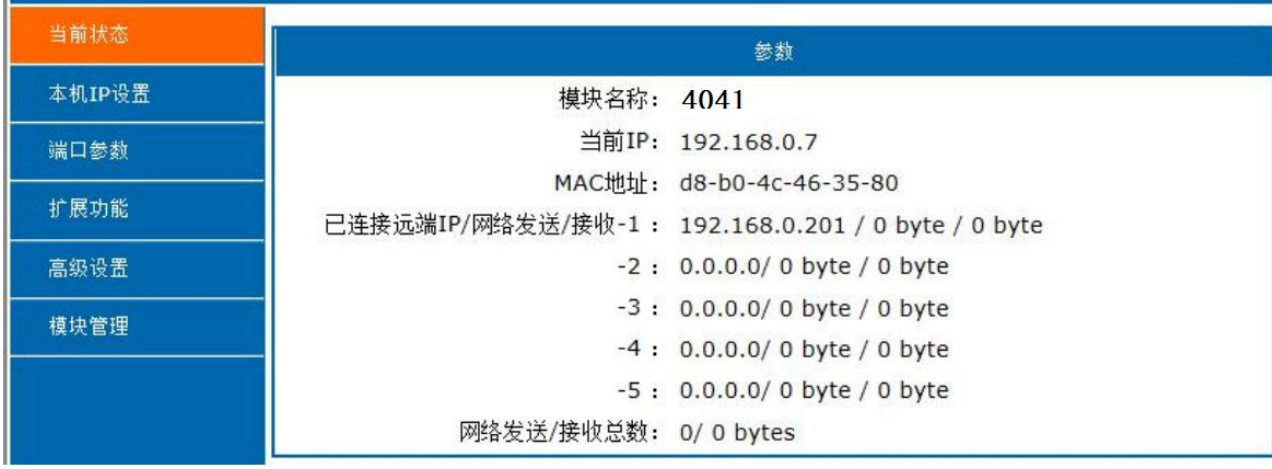

UDP Server 模式下,只显示发送/接收数据,不显示连接 IP。

图一、网页工作状态显示页面

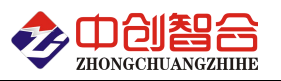

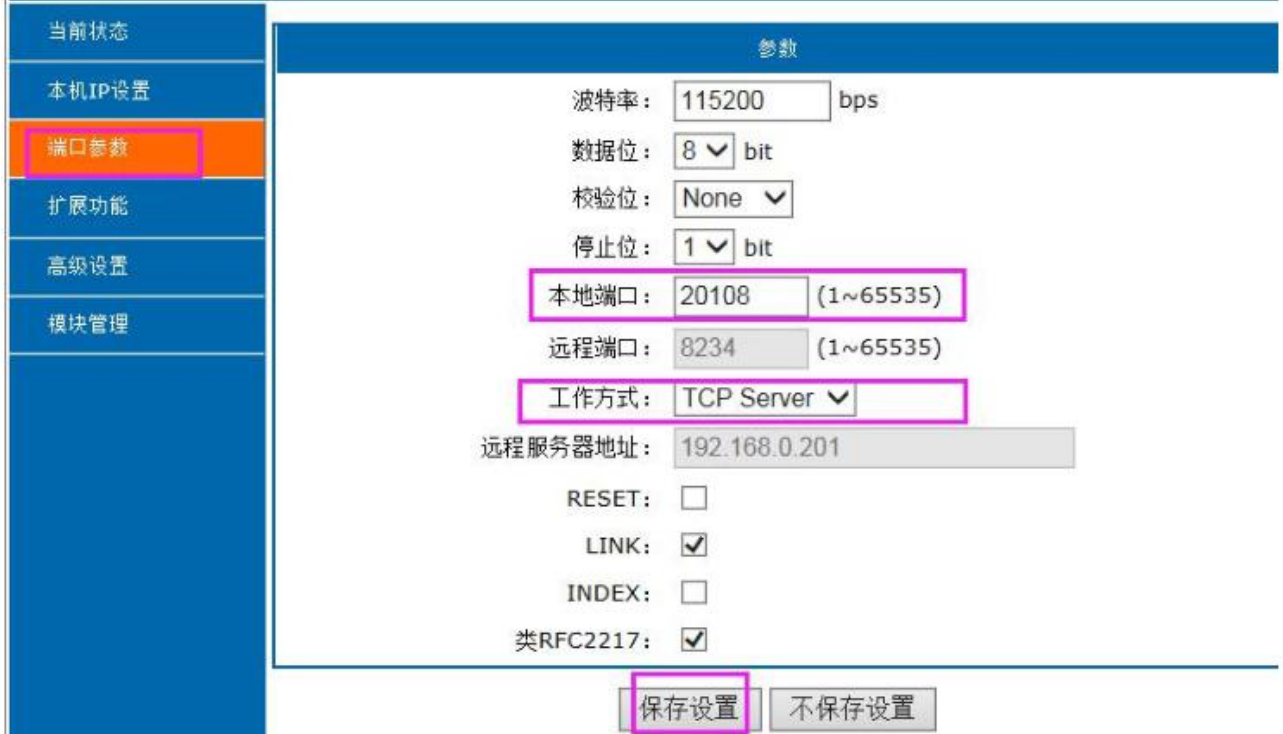

图 2、模块参数网页设置页面

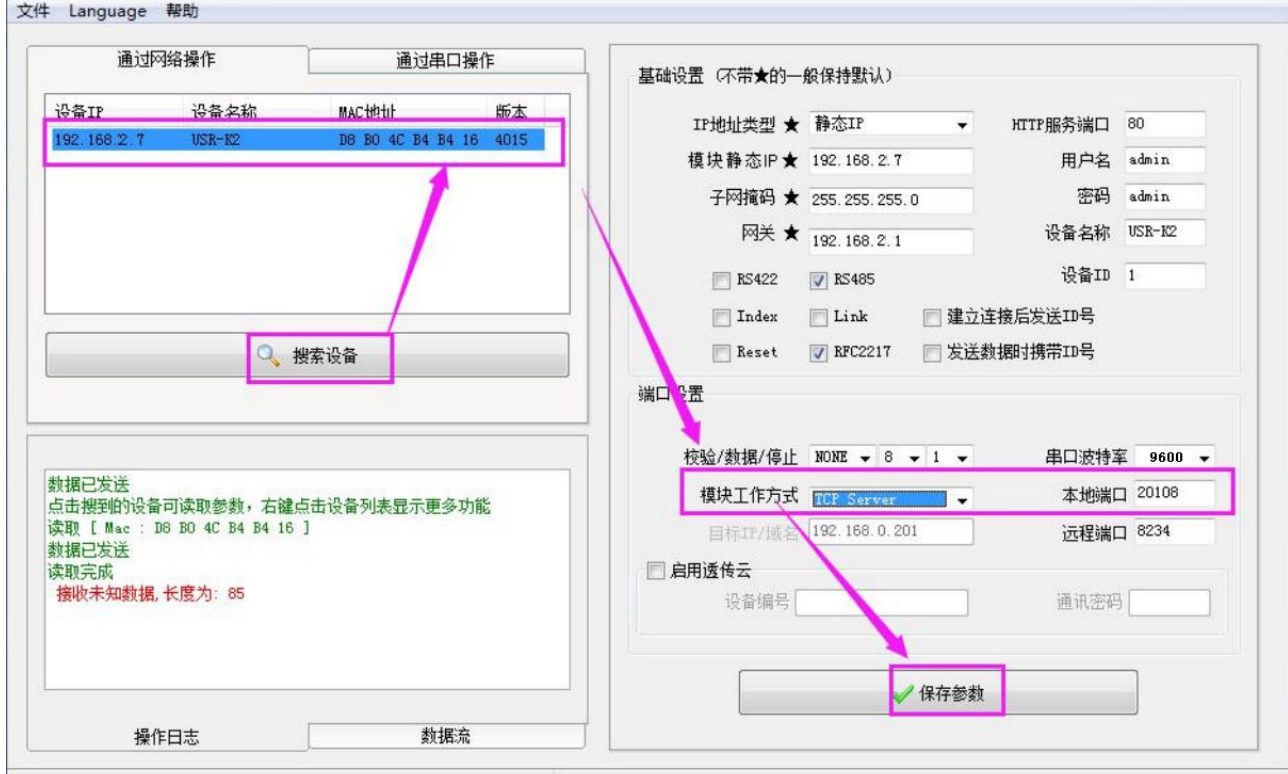

图 3、模块参数软件设置页面(可到本公司官网下载"网络设置软件")

#### **3**、**TCP Serve** 模式通讯实例

模块设置按默认的出厂参数 TCP Serve 模式, IP 为 192.168.2.7, 端口为 20108 的情况下, 打开调试助 手软件(本软件可以在本公司网站下载"串口调试助手")按以下页面设置,本地 IP 需选择正错的本机电脑 IP;

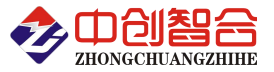

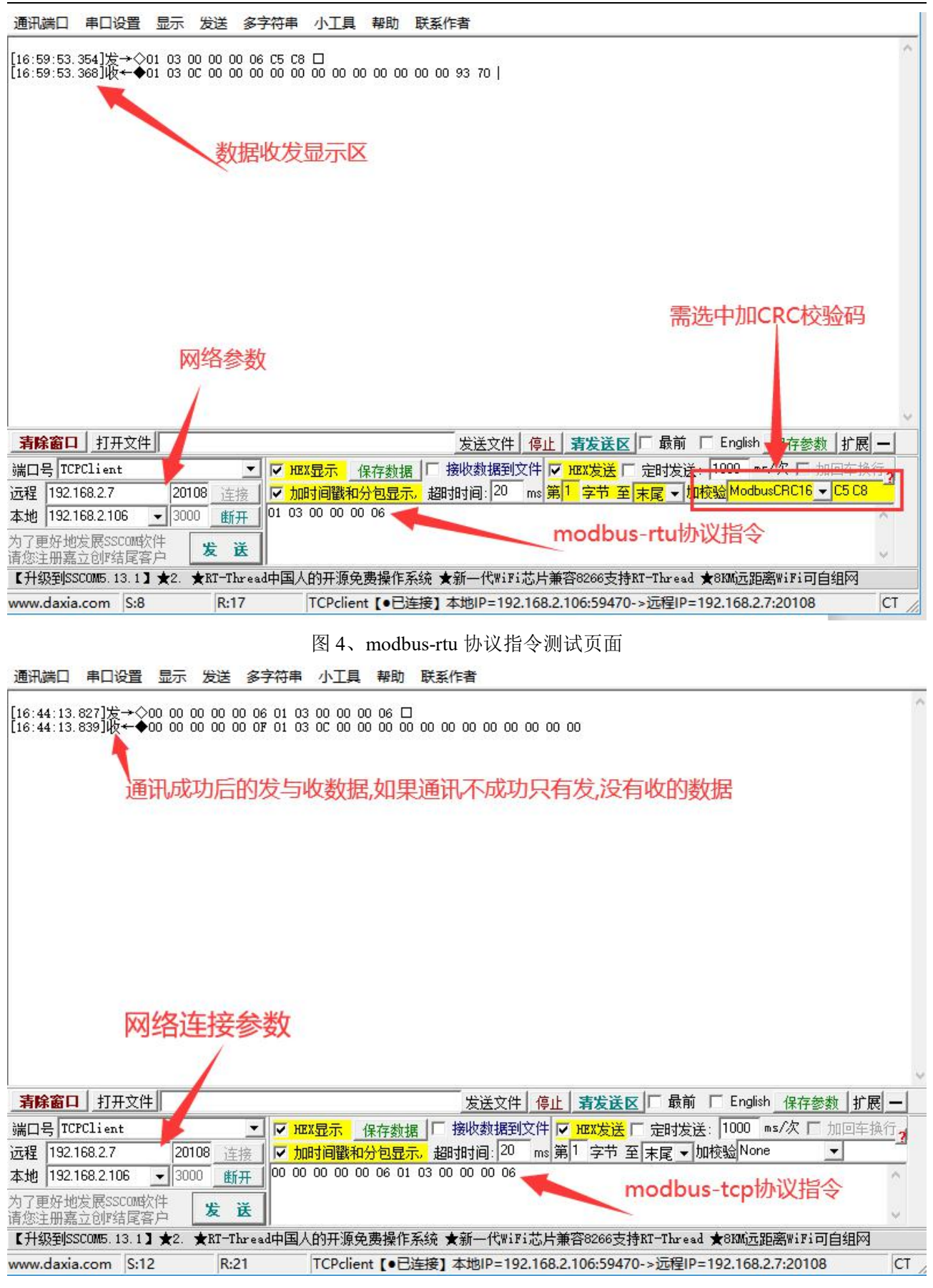

图 5、modbus-tcp 协议指令测试页面

## 产品出厂默认为 **modbus-rtu** 的数据通讯协议**,**在使用 **PLC** 的网口或者组太屏的网口通讯时**,**大部分只 能使用 **modbus-tcp** 数据协议通讯**,**所以需要先发指令对本公司的产品设置 **60H** 寄存器进行协议切换**(**个别

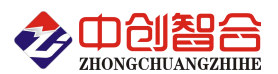

产品设置寄存器有区别**,**请以说明书为准**);**需要大家注意的是选用本公司网口通讯的产品**,**需要区别的是我 们是使用以太网的 **TCP** 协议来传输我们模块内部的数据通讯协议**,**模块内部的数据通讯协议可以是 **Modbus-RTU**或**Modbus-TCP**的数据协议**,**由于出厂默认为**Modbus-RTU**协议**,**所以需要使用**Modbus-TCP** 协议时需要对协议进行切换**.**

如发送**:01 06 00 60 00 01 48 14** 命令后收到返回相同的数据即修改成功**,**命令解析如下说明

#### (3)、协议转换设置

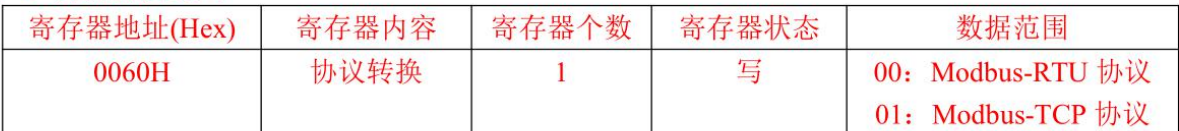

默认为 Modbus-RTU 协议;网口通讯时可选用 Modbus-TCP 协议; 设置为 Modbus-TCP 协议举例(设置地址为1的举例):

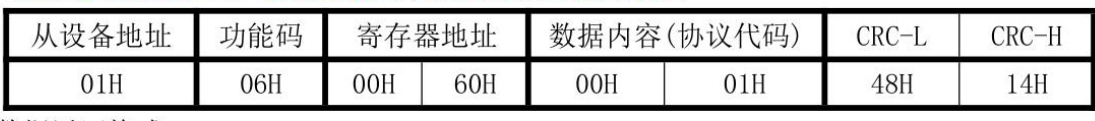

数据返回格式:

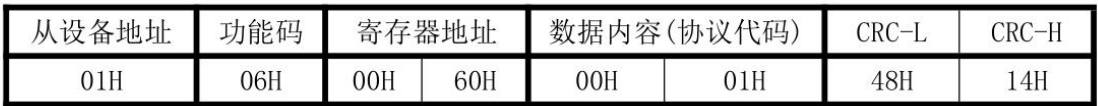

版本: V2106;